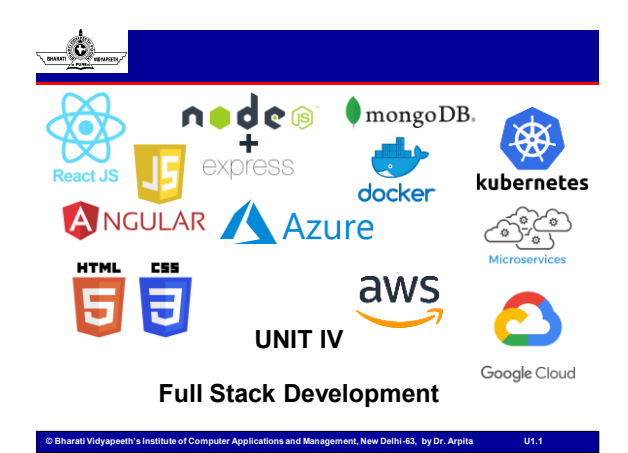

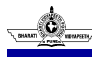

# **Learning Resources**

#### • Books

• D. Brad, B. Dayley and C. Dayley, "Node.js, MongoDB and Angular Web Development: The definitive guide to using the MEAN stack to build web applications", Addison-Wesley Professional, 2nd Edition, 2017

**© Bharati Vidyapeeth's Institute of Computer Applications and Management, New Delhi-63, by Dr. Arpita U1.2**

- Web Links (Strictly Referred):
	- <https://www.mongodb.com/docs/>

• CO1: Relate the basics of Javascript (JS) and ReactJS

**Course Outcome**

- CO2: Apply the concepts of props and State Management in React JS
- CO3: Examine Redux and Router with React JS
- CO4: Appraise Node JS environment and modular development
- CO5: Develop full stack applications using MongoDB

© Bharati Vidyapeeth's Institute of Computer Applications and Management, New Delhi-63, by Dr. Arpita U4.1

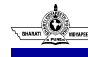

## **Overview**

#### UNIT-4

•MongoDB:

•Introduction to NoSQL

•Understanding MongoDB datatypes

•Building MongoDB Environment (premise and cloud based)

•Administering Databases and User accounts

•Configuring Access Control, Managing Collections

•connecting to MongoDB from Node.js

•Accessing and Manipulating Databases and Collections

•Manipulating MongoDB documents from Node.js

•Understanding Query objects,

•sorting and limiting result sets

**© Bharati Vidyapeeth's Institute of Computer Applications and Management, New Delhi-63, by Dr. Arpita U1.4**

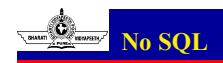

#### • No SQL (not only SQL)

- refers to **nonrelational** types of databases, and these databases store data in a format that's different from relational tables
- can be queried using **idiomatic language** APIs, **declarative structured query** languages, and **query-by example** languages, which is why they are also referred to as "not only SQL" databases
- are widely used in **real-time web applications** and **big data**, because their main advantages are **high scalability and high availability**.
- are also the **preferred choice of developers** to an **agile development** paradigm by **rapidly adapting to changing requirements.**
- allow the data to be stored in ways
	- more intuitive and easier to understand, or
	- closer to the way the data is used by applications—with fewer transformations required when storing or retrieving using NoSQL-style APIs

**© Bharati Vidyapeeth's Institute of Computer Applications and Management, New Delhi-63, by Dr. Arpita U1.5**

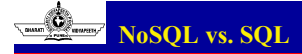

- SQL databases are relational, while NoSQL databases are nonrelational.
- The relational database management system (RDBMS) is the basis for structured query language (SQL), which lets users access and manipulate data in highly structured tables.
- Tables are foundational model for database systems such as MS SQL Server, IBM DB2, Oracle, and MySQL. But with NoSQL databases, the data access syntax can be different from database to database.

© Bharati Vidyapeeth's Institute of Computer Applications and Management, New Delhi-63, by Dr. Arpita U4.2

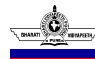

## **NoSQL vs. Relational database**

- RDBMS
	- The data in an RDBMS is stored in database objects that are called tables.
	- A table is a collection of related data entries, and it consists of columns and rows.
	- These databases require defining the schema upfront, that is, all of the columns and their associated datatypes must be known beforehand so applications can write data to the database.
	- They also store information linking multiple tables through the use of keys, thus creating a relationship across multiple tables.
	- In the simplest case, a key is used to retrieve a specific row so that it can be examined or modified.

**© Bharati Vidyapeeth's Institute of Computer Applications and Management, New Delhi-63, by Dr. Arpita U1.7**

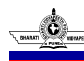

## **NoSQL vs. Relational database**

- No SQL
	- data can be stored without defining the schema upfront
	- which means you have the ability to get moving and iterate quickly, defining the data model as you go.

**© Bharati Vidyapeeth's Institute of Computer Applications and Management, New Delhi-63, by Dr. Arpita U1.8**

– This can be suitable for specific business requirements, whether it's graphbased, column-oriented, document-oriented, or as a key-value store.

### **NoSQL vs. Relational database**

- Relational databases were the most widely used models.
- RDBMS are still extremely ubiquitous with many businesses; however, the variety, velocity, and volume of data that's being accessed today sometimes requires a very different database to complement the relational database.
- This has sparked the adoption in some areas of NoSQL databases which are also referred to as "nonrelational databases."
- **© Bharati Vidyapeeth's Institute of Computer Applications and Management, New Delhi-63, by Dr. Arpita U1.9** • Because of their ability to scale out horizontally and quickly, nonrelational databases can handle high traffic, which also makes them highly adaptable.

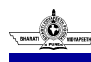

#### **When to choose a NoSQL database?**

- With businesses and organizations needing to innovate rapidly, being able to stay **agile and continue operating** at any scale is the name of the game.
- NoSQL databases **offer flexible schemas** and also support a **variety of data models** that are ideal for **building applications** that require **large data volumes** and **low latency** or **response times**—for example, online gaming and ecommerce web applications.
- NoSQL databases typically rely on de-normalized data, supporting the types of applications that use fewer tables (or containers) and whose data relationships are not modeled using references.

**© Bharati Vidyapeeth's Institute of Computer Applications and Management, New Delhi-63, by Dr. Arpita U1.10**

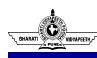

#### **When not to choose a NoSQL database?**

- Many classic back-office business applications in **finance, accounting, and enterprise resource planning** rely on highly normalized data to prevent **data anomalies as well as data duplication**.
- NoSQL database typically do not offer complex joins, sub-queries, and nesting of queries in a WHERE clause.

**© Bharati Vidyapeeth's Institute of Computer Applications and Management, New Delhi-63, by Dr. Arpita U1.11**

# **Benefits of No SQL**

- **Flexibility**
- Scalability
- High performance
- Availability
- Highly Functional

https://www.oracle.com/in/database/nosql/what-is-nosql/

© Bharati Vidyapeeth's Institute of Computer Applications and Management, New Delhi-63, by Dr. Arpita U4.4

**63, by Dr. Arpit** 

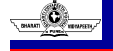

# **Types of No SQL**

- **Key value**
- **Document**: document-oriented databases, these databases are used for storing, retrieving, and managing semi-structured data
- **Graph**: This database organizes data as nodes and relationships, which show the connections between nodes. Graph databases are applied in social networks, reservation systems, and fraud detection.
- **Wide column**: store and manage data in the form of tables, rows, and columns. They are broadly deployed in applications that require a column format to capture schema-free data.

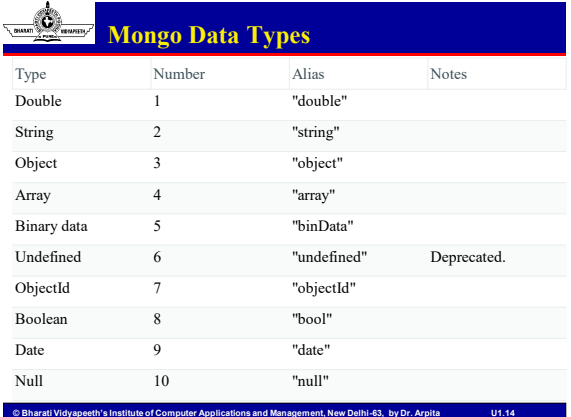

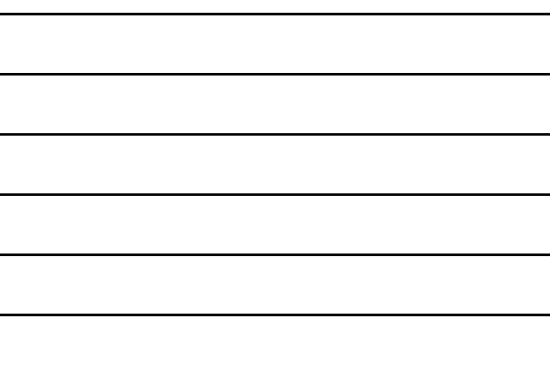

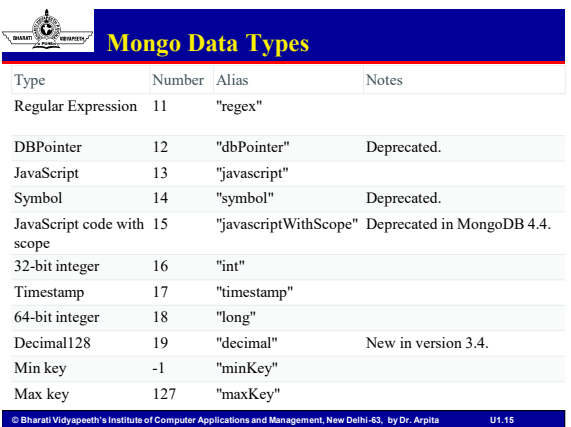

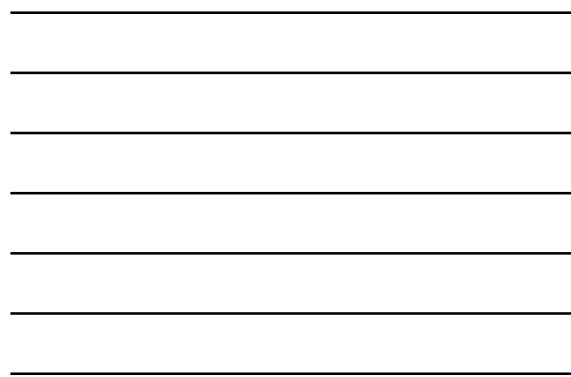

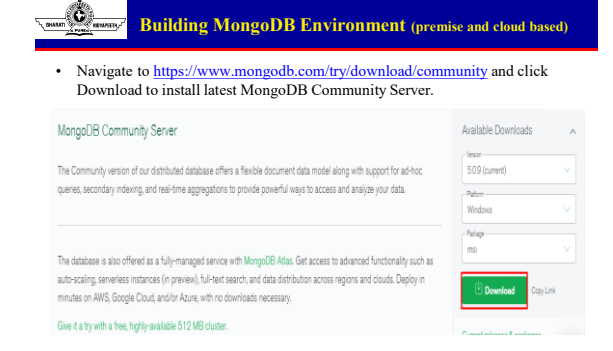

# **© Bharati Vidyapeeth's Institute of Computer Applications and Management, New Delhi-63, by Dr. Arpita U1.16**

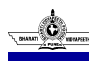

#### **Building MongoDB Environment (premise and cloud based)**

• Open MongoDB exe file.

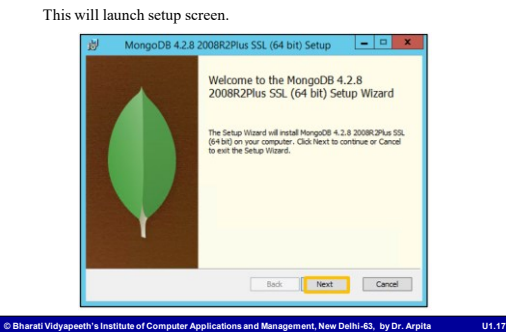

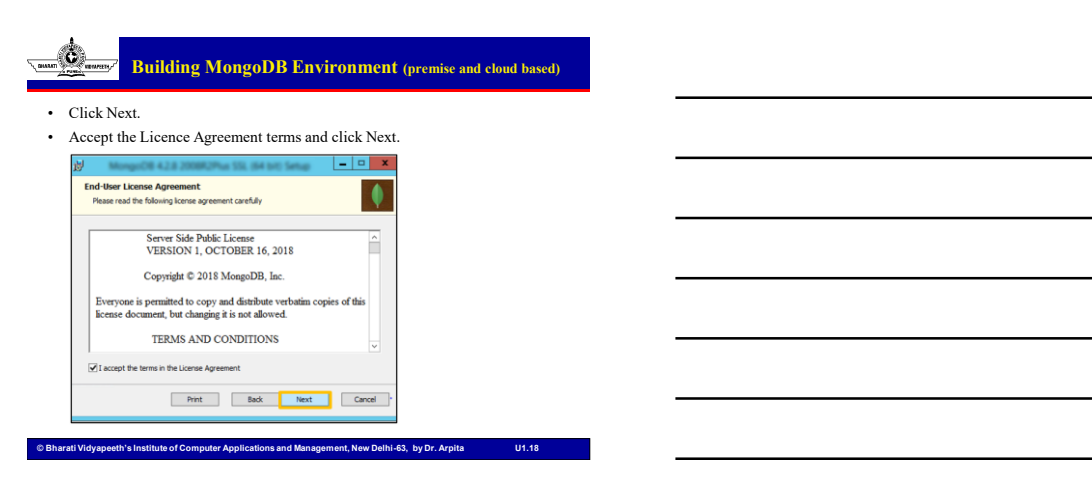

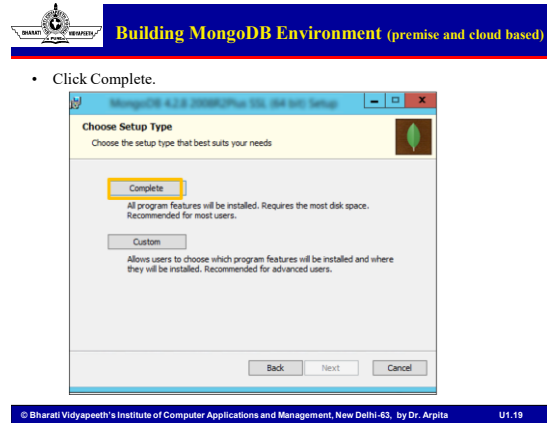

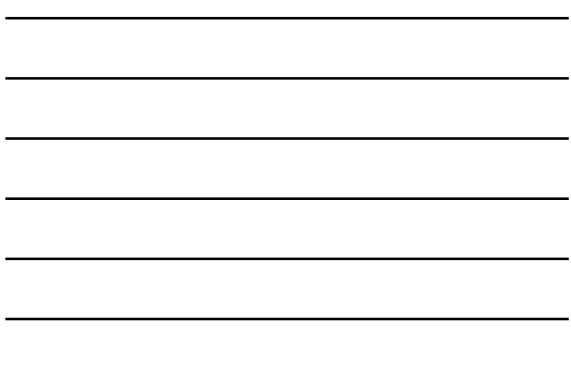

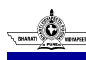

# **Building MongoDB Environment (premise and cloud based)**

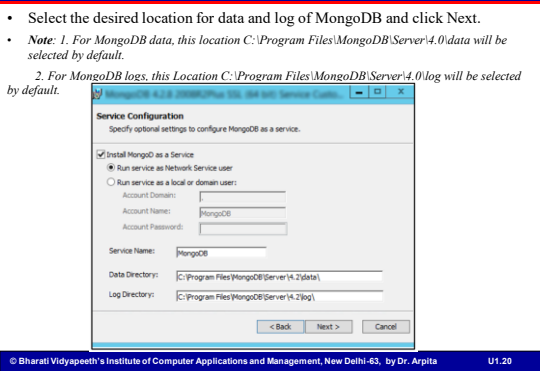

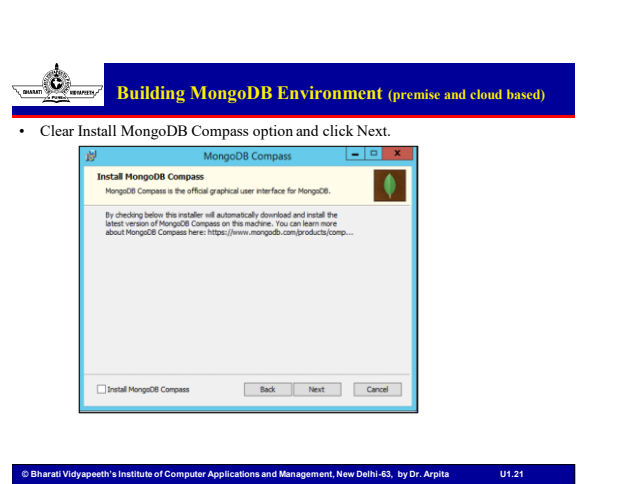

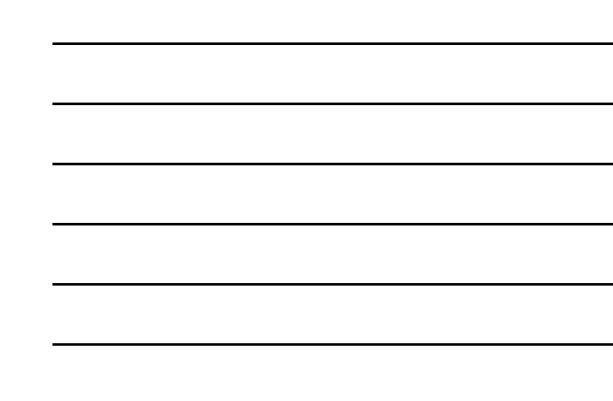

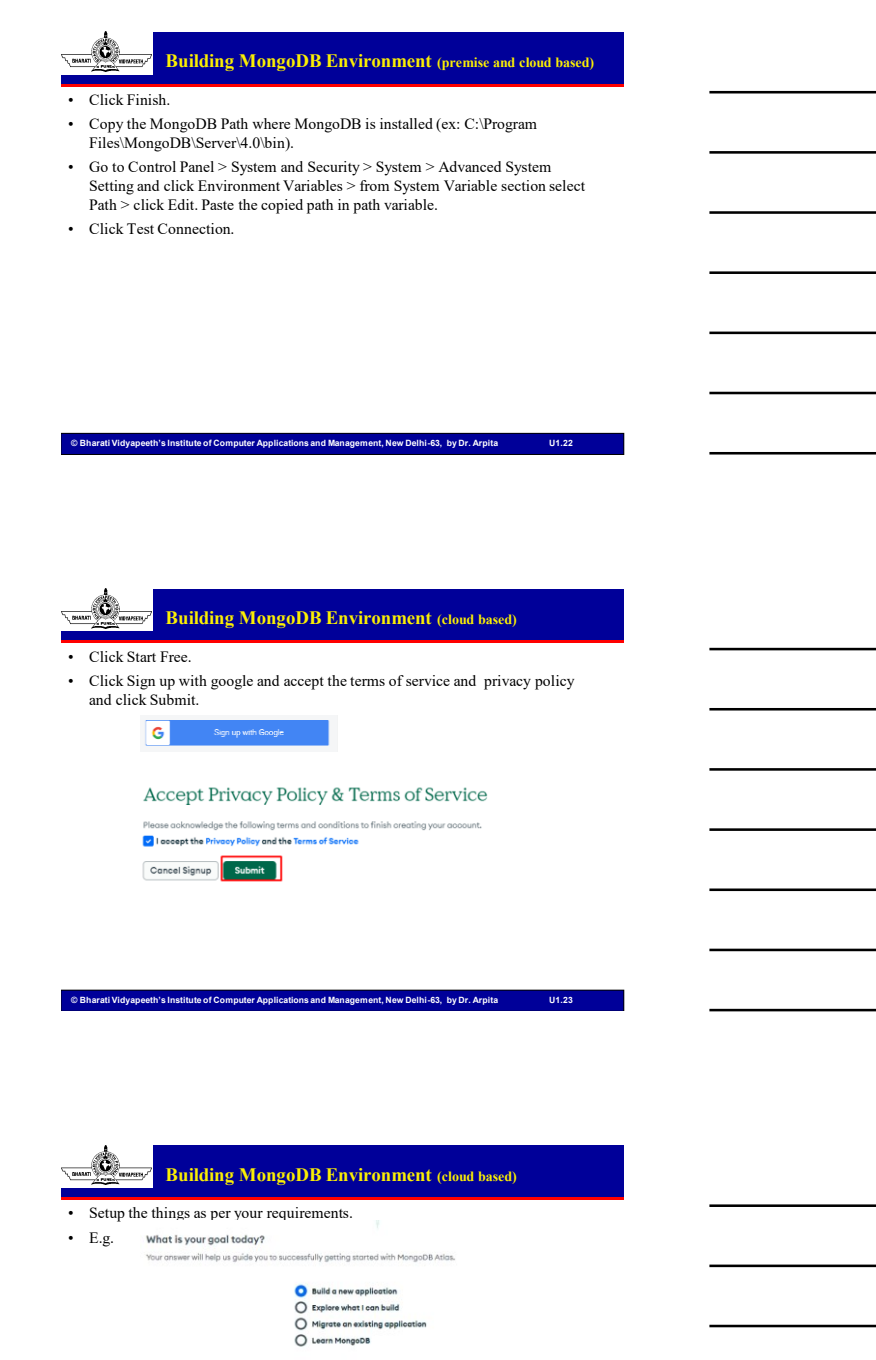

© Bharati Vidyapeeth's Institute of Computer Applications and Management, New Delhi-63, by Dr. Arpita U4.8

**© Bharati Vidyapeeth's Institute of Computer Applications and Management, New Delhi-63, by Dr. Arpita U1.24**

•

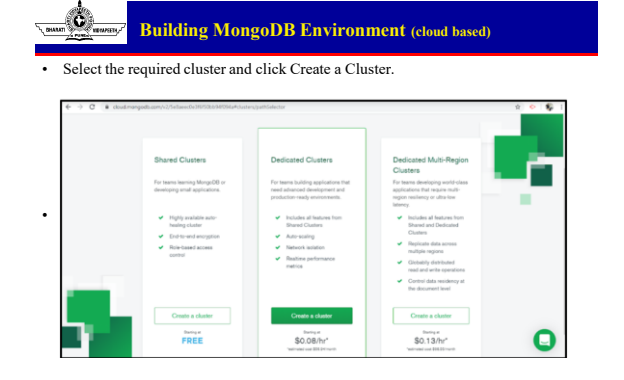

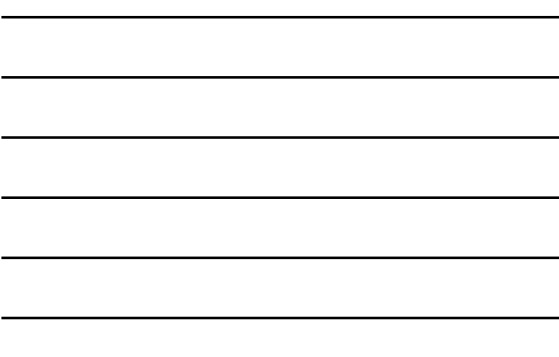

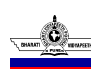

#### **Building MongoDB Environment (cloud based)**

**© Bharati Vidyapeeth's Institute of Computer Applications and Management, New Delhi-63, by Dr. Arpita U1.25**

Select the Cloud Provider and Region and click Create Cluster.

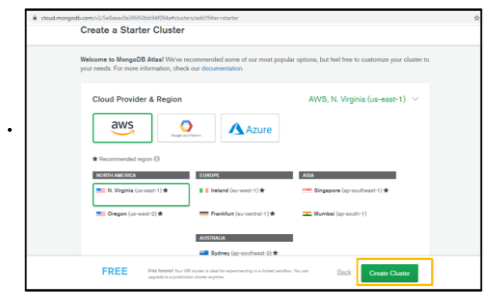

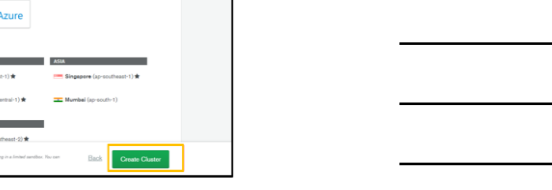

**© Bharati Vidyapeeth's Institute of Computer Applications and Management, New Delhi-63, by Dr. Arpita U1.26**

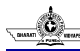

### **Building MongoDB Environment (cloud based)**

- Create MongoDB user
- Navigate to Clusters and select a cluster and click Connect.

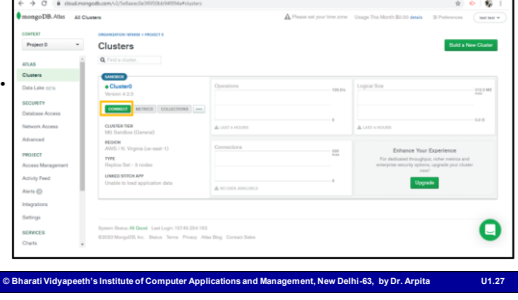

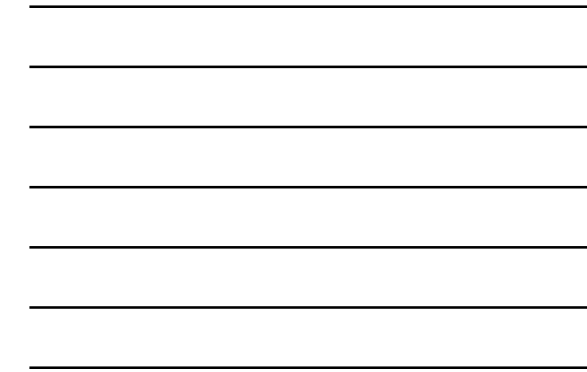

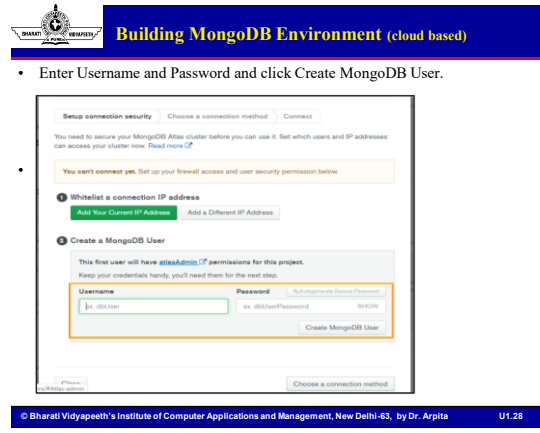

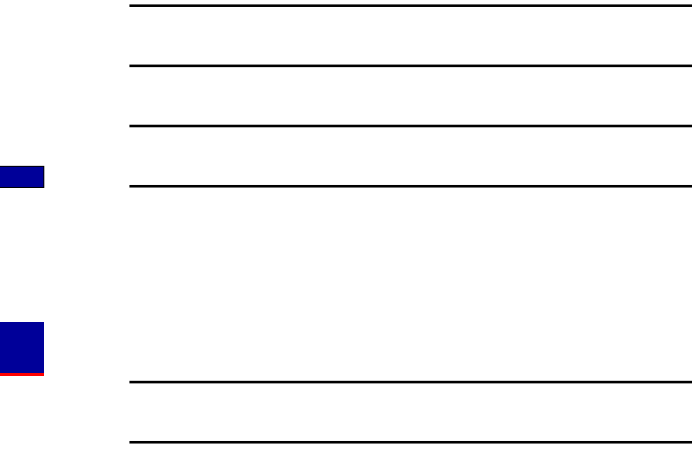

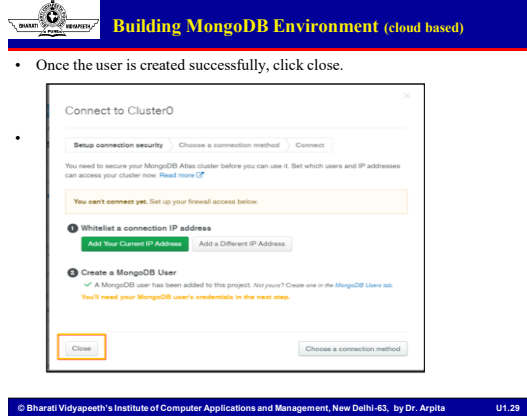

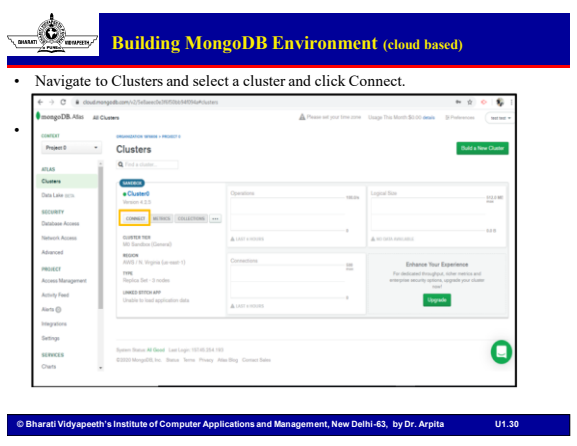

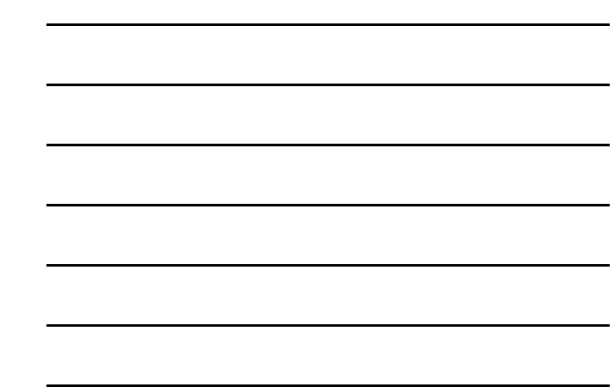

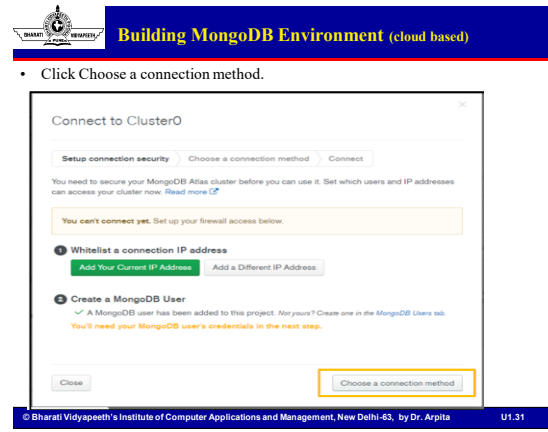

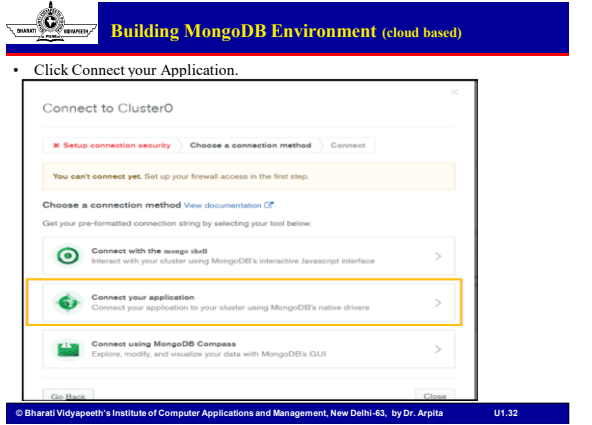

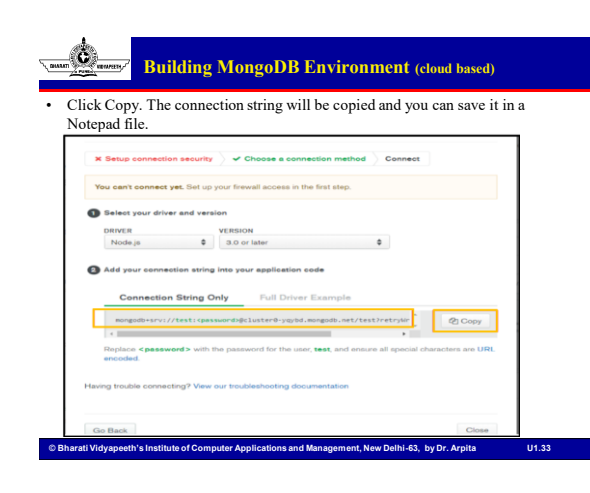

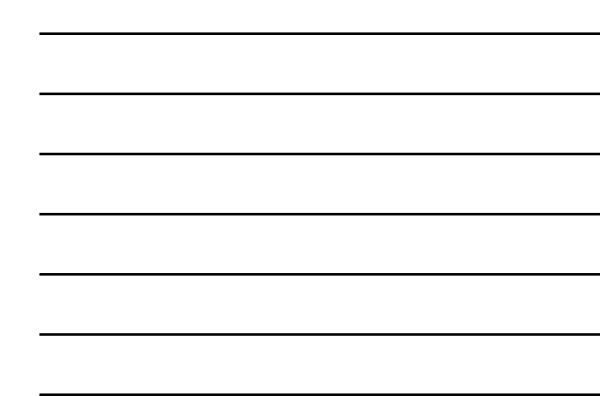

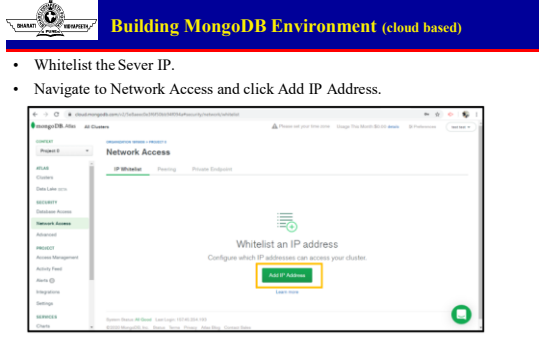

**© Bharati Vidyapeeth's Institute of Computer Applications and Management, New Delhi-63, by Dr. Arpita U1.34**

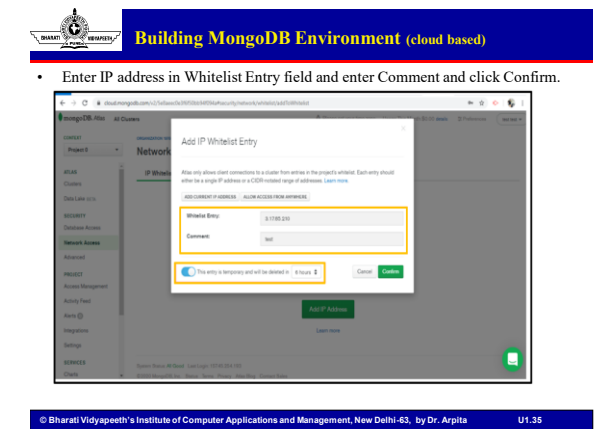

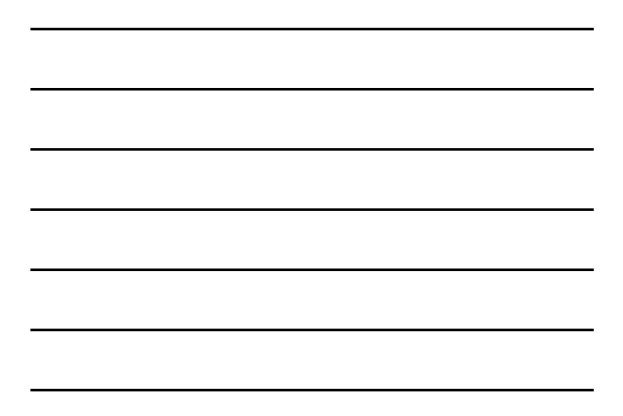

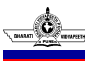

### **Building MongoDB Environment (cloud based)**

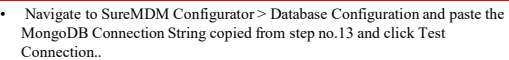

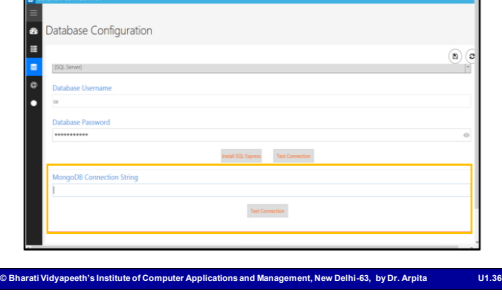

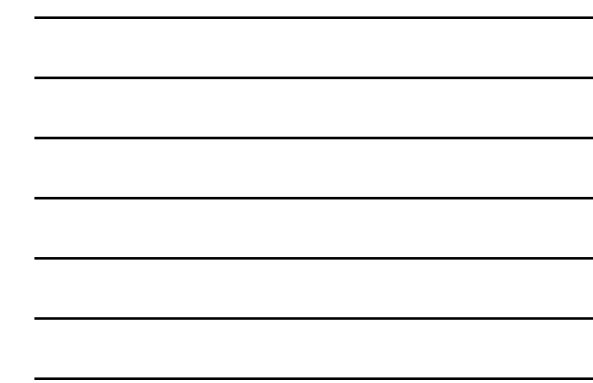

#### Ő **Start Mongo DB**

- To start database engine in windows : mongod
- starting MongoDB with a port and dbpath

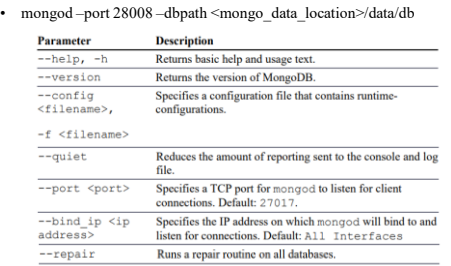

**© Bharati Vidyapeeth's Institute of Computer Applications and Management, New Delhi-63, by Dr. Arpita U1.37**

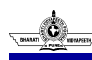

#### **Administering User Accounts**

#### Listing Users

- use admin – show users
- Create new User
- use test
- db.createUser( { **user**: "testUser", **pwd**: "test", **roles**: [ "readWrite", "dbAdmin" ] } )

**© Bharati Vidyapeeth's Institute of Computer Applications and Management, New Delhi-63, by Dr. Arpita U1.38**

- Remove User
	- $-$ use testDB
	- db.removeUser("testUser")

**Configuring Access Control** • Creating User Admin

**© Bharati Vidyapeeth's Institute of Computer Applications and Management, New Delhi-63, by Dr. Arpita U1.39**

– use admin

C

- db.createUser( { user: "<username>",
- $-$  pwd: "<password>",
- roles: [ "userAdminAnyDatabase" ] } )
- Turning on Authentication
- mongod –dbpath <mongo\_data\_location>/data/db –auth • add users with rights to the database:
	- $-$  use admin
	- db.auth("useradmin", "test")

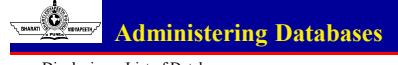

- Displaying a List of Databases show  $\mathrm{d}\mathbf{b}\mathrm{s}$
- Changing the Current Database
	- db = db.getSiblingDB('testDB')
	- use testDB
- Creating Database – use newDB
	- db.createCollection("newCollection")
- Deleting Databases
	- use newDB
	- db.dropDatabase()
- Copying Databases
	- db.copyDatabase('customers', 'customers\_archive')

**© Bharati Vidyapeeth's Institute of Computer Applications and Management, New Delhi-63, by Dr. Arpita U1.40**

**© Bharati Vidyapeeth's Institute of Computer Applications and Management, New Delhi-63, by Dr. Arpita U1.41**

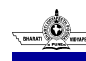

# **Managing Collections**

- Displaying a List of Collections in a Database
	- use test
	- $-$  show collections
- Creating Collections
- db.createCollection("newCollection")
- Deleting Collections
	- use testDB
	- show collections
	- coll = db.getCollection("newCollection")
	- coll.drop()
	- show collection
- Finding Documents in a Collection
	- use testDB
	- coll = db.getCollection("newCollection") – coll.find()
	- coll.find({speed:"120mph"})
	-

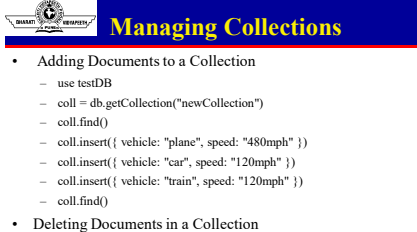

- 
- use testDB
- coll = db.getCollection("newCollection")
- $-$  coll.find()
- coll.remove({vehicle: "plane"})
- $-$  coll.find()
- coll.remove()
- coll.find()

**© Bharati Vidyapeeth's Institute of Computer Applications and Management, New Delhi-63, by Dr. Arpita U1.42**

# **Managing Collections**

- Updating Documents in a Collection
	- use testDB
	- coll = db.getCollection("newCollection")
	- coll.find()
	- coll.update({ speed: "120mph" }, { \$set: { speed: "150mph" , updated: true } },
		- { upsert: false, multi: true })
	- coll.save({ "\_id" : ObjectId("52a0caf33120fa0d0e424ddb"), "vehicle" : "plane", "speed" : "500mph" })
	- coll.find()

# **© Bharati Vidyapeeth's Institute of Computer Applications and Management, New Delhi-63, by Dr. Arpita U1.43**

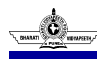

# **Adding the MongoDB Driver to Node.js**

- Connecting to MongoDB from Node.js Using the MongoClient Object var client = new MongoClient();
- Driver Syntax
- mongodb://[username:password@]host[:port][/[database][?options]]
- Connect
	- client.connect('mongodb://MyDBServer:8088/MyDB');

# **Adding the MongoDB Driver to Node.js**

**© Bharati Vidyapeeth's Institute of Computer Applications and Management, New Delhi-63, by Dr. Arpita U1.45**

**© Bharati Vidyapeeth's Institute of Computer Applications and Management, New Delhi-63, by Dr. Arpita U1.44**

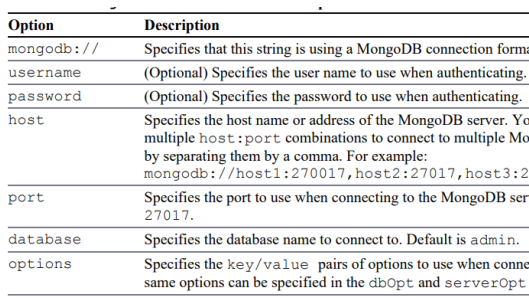

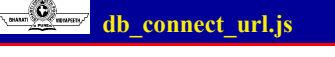

var MongoClient = require('mongodb').MongoClient,<br>Server = require('mongodb').Server;<br>var client = new MongoClient();<br>client.connect('mongodb://dbadmin:test@localhost:27017/testDB',<br>function (err, db) {<br>polSize: 5, reconn if (err) {<br>if (err) {<br>console.log ("Connection Failed Via Client Object.");  $\}$  else  $\{$ eise ("Connected Via Client Object . . .");<br>console.log("Connected Via Client Object . . .");<br>db.logout(function(err, result) { console.log("Logged out Via Client Object . . . ");  $db.close()$ console.log("Connection closed . . .");  $\left\{ \right\}$  )  $\left\}$  $\overline{1}$ 

**© Bharati Vidyapeeth's Institute of Computer Applications and Management, New Delhi-63, by Dr. Arpita U1.46**

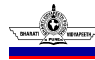

# **Accessing and Manipulating Databases**

**© Bharati Vidyapeeth's Institute of Computer Applications and Management, New Delhi-63, by Dr. Arpita U1.47**

• Listing Databases

 $\begin{array}{ll} \texttt{MongcClient.connect('mongodb://localhost/admin", function(err, db) {}} \\ \texttt{var adminDB = db.amin();} \\ \texttt{adminDB.ListDatabases(function(err, databases))} \\ \texttt{console.log('Before Add Database List: ");} \\ \texttt{console.log(databases))} \end{array}$  $)$ ;  $\overline{\mathcal{D}}$ 

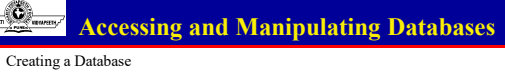

Creating a Database<br>var MongoClient = require('mongodb').MongoClient;<br>MongoClient.connect('mongodb://localhost/", function(err, db) {<br>var newDB = db.db("newDB");<br>newDB.createCollection("newCollection", function(err, collec if(lerr){<br>console.log("New Database and Collection Created");  $\frac{\text{D}}{\text{D} \tau}$ 

**© Bharati Vidyapeeth's Institute of Computer Applications and Management, New Delhi-63, by Dr. Arpita U1.48**

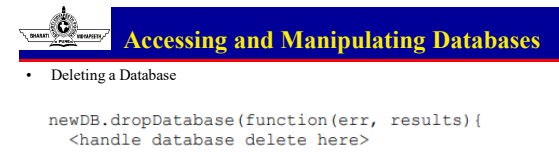

 $)$ ;

# **Accessing and Manipulating Collections**

**© Bharati Vidyapeeth's Institute of Computer Applications and Management, New Delhi-63, by Dr. Arpita U1.49**

#### Listing Collections

63

 $var newDB = db.db("newDB");$  ${\tt newDB}.\, {\tt collections} \,({\tt function} \,({\tt err},\ {\tt collections})\,)\,)$ 

#### • Creating Collections  $var newDB = db.db("newDB");$

newDB.createCollection("newCollection", function(err, collection)( })

#### • Deleting Collections

var  $myDB = db. db("myDB")$ ; collB.drop();  $\mathcal{Y}$ 

**© Bharati Vidyapeeth's Institute of Computer Applications and Management, New Delhi-63, by Dr. Arpita U1.50**

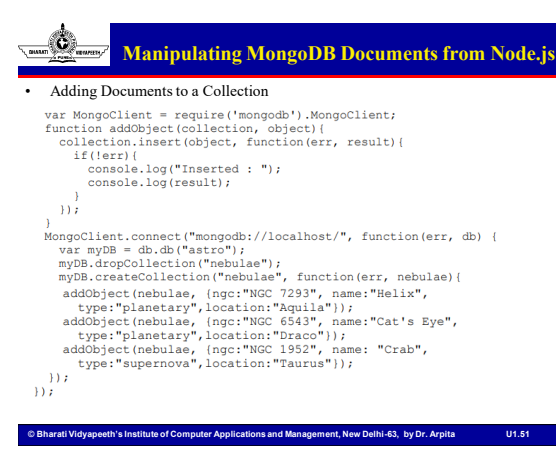

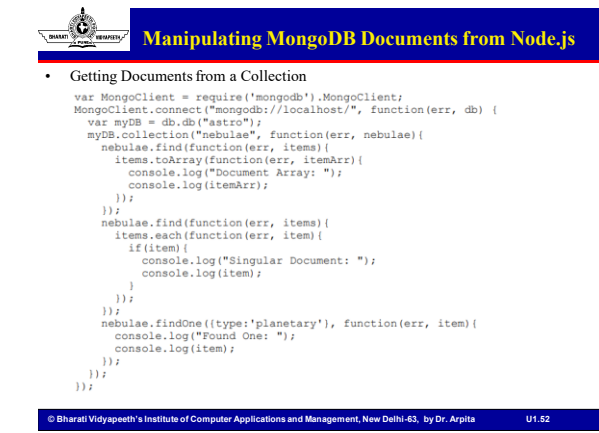

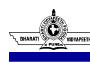

### **Manipulating MongoDB Documents from Node.js**

Updating Documents in a Collection<br>
vary MongoClient: = require ("mongodb').MongoClient;<br>
MongoClient. = require ("mongodb')./localhost/", function (err, db) (<br>
var myDB = db.db("astro");<br>
myDB = db("astro");<br>
myDB = db("a  $db.close()$  $\frac{D}{D}$ 

**© Bharati Vidyapeeth's Institute of Computer Applications and Management, New Delhi-63, by Dr. Arpita U1.53**

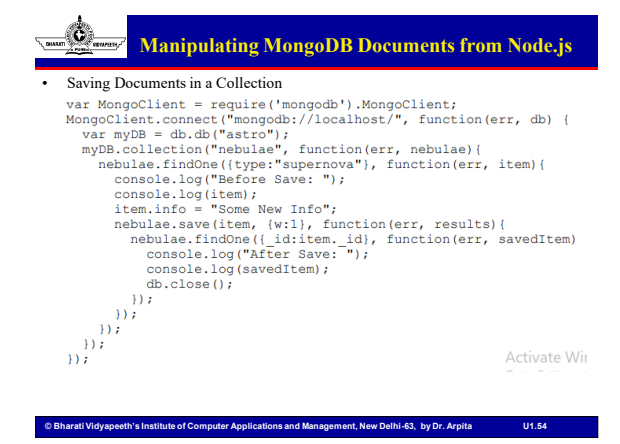

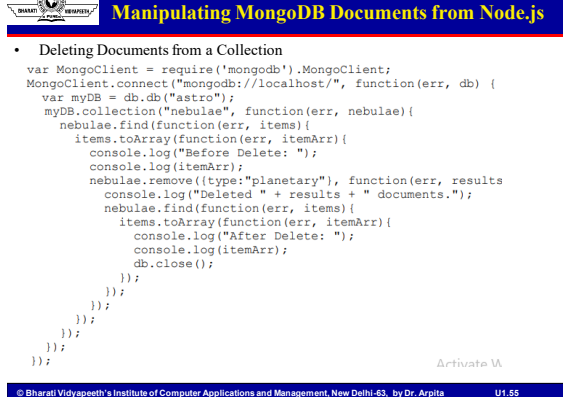

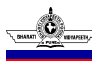

an.

**Manipulating MongoDB Documents from Node.js**

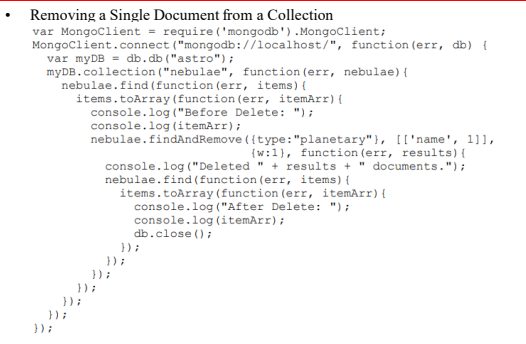

**© Bharati Vidyapeeth's Institute of Computer Applications and Management, New Delhi-63, by Dr. Arpita U1.56**

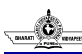

#### **Accessing MongoDB from Node.js**

• Understanding Query Objects

For example, to find all documents with a count value greater than 10 and name value equal to test, the query object would be

 $\{count: {\sqrt[5]{5}}; 10\}$ , name:'test'}

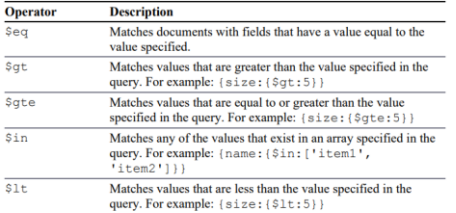

**© Bharati Vidyapeeth's Institute of Computer Applications and Management, New Delhi-63, by Dr. Arpita U1.57**

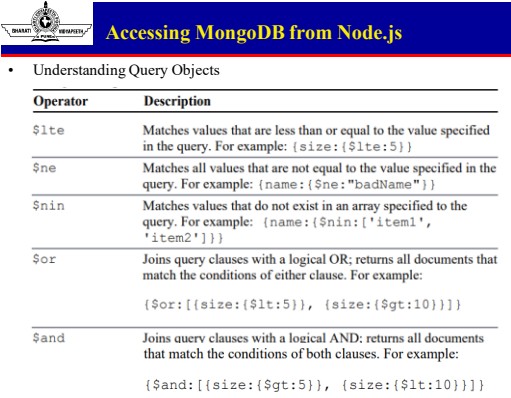

**© Bharati Vidyapeeth's Institute of Computer Applications and Management, New Delhi-63, by Dr. Arpita U1.58**

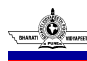

**Understanding Query Options Objects**

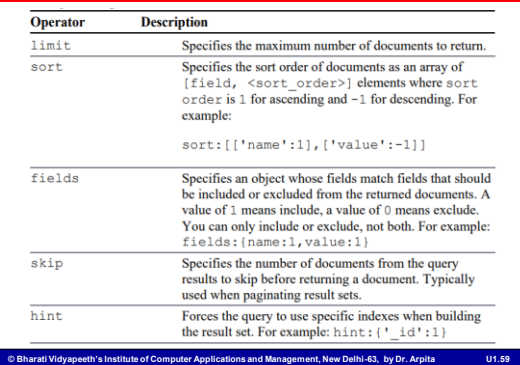

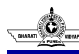

#### **Limiting Result Sets**

- Limit the result sets that match a specific query in three ways:
	- simply only accept a limited number of documents
	- limit the fields returned,
	- page the results and get them in chunks.
- Limiting Results by Size
	- $\verb|limit:   
	maximum\_ documents_to_return>$ words.find({first:'p'}, [limit:5], function(err, cursor){<br>displayWords("Limiting words starting with p: ", cursor);  $\overline{\mathcal{D}^*}$
- Limiting Fields Returned in Objects
	- to exclude the fields **stats**, **value**, and **comments** when returning a document, you would use the following fields option:

**© Bharati Vidyapeeth's Institute of Computer Applications and Management, New Delhi-63, by Dr. Arpita U1.60**

 ${\tt fields: \{stats:0,~value:0,~ comments:0\}}$ 

```
\{\text{fields:} \{\text{name:}1, \text{ value:}1\}\}\\overline{\mathbf{z}}
```
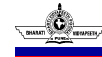

## **Sorting Result Sets**

• The sort option is specified using an array of [field, <sort\_order>] pairs, where sort order is 1 for ascending and -1 for descending.

**© Bharati Vidyapeeth's Institute of Computer Applications and Management, New Delhi-63, by Dr. Arpita U1.61**

**© Bharati Vidyapeeth's Institute of Computer Applications and Management, New Delhi-63, by Dr. Arpita U1.62**

Thank you and all the best!!

 $sort:[['value':-1]['name':1]]$ 

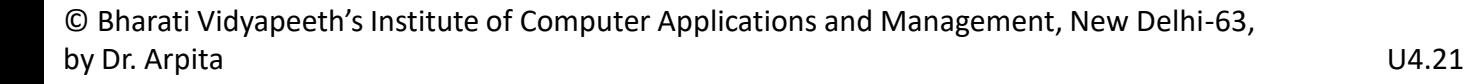